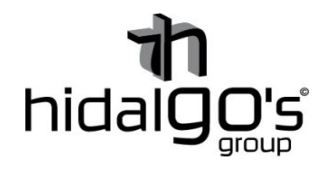

## **Guía configuración del Ventilador de Torre 26W**

**26067 - 26069** 

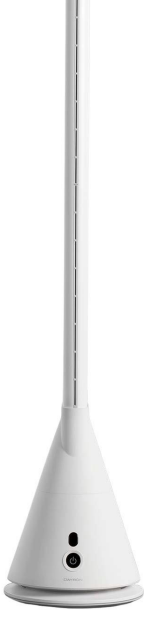

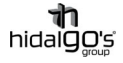

En esta guía se detalla cómo realizar la conexión Ventilador de torre 26W, de modo que se seguirán los siguientes pasos con imágenes de apoyo con tal de facilitar su configuración y llevar con éxito la operación, para ello el smartphone y/o tablet han de estar conectadas a la red Wifi donde se deseé que el dispositivo este vinculado, ya que al realizar la configuración inicial la aplicación volcará la información de la red Wifi (dirección IP y contraseña) al ventilador.

## Vinculación con Tuya Smart (Smart Life)

1) Instalar la aplicación *Tuya Smart*, registrase/iniciar sesión para empezar a trabajar en la configuración. Preferiblemente se recomienda la aplicación *Tuya Smart* a *Smart Life* actualmente.

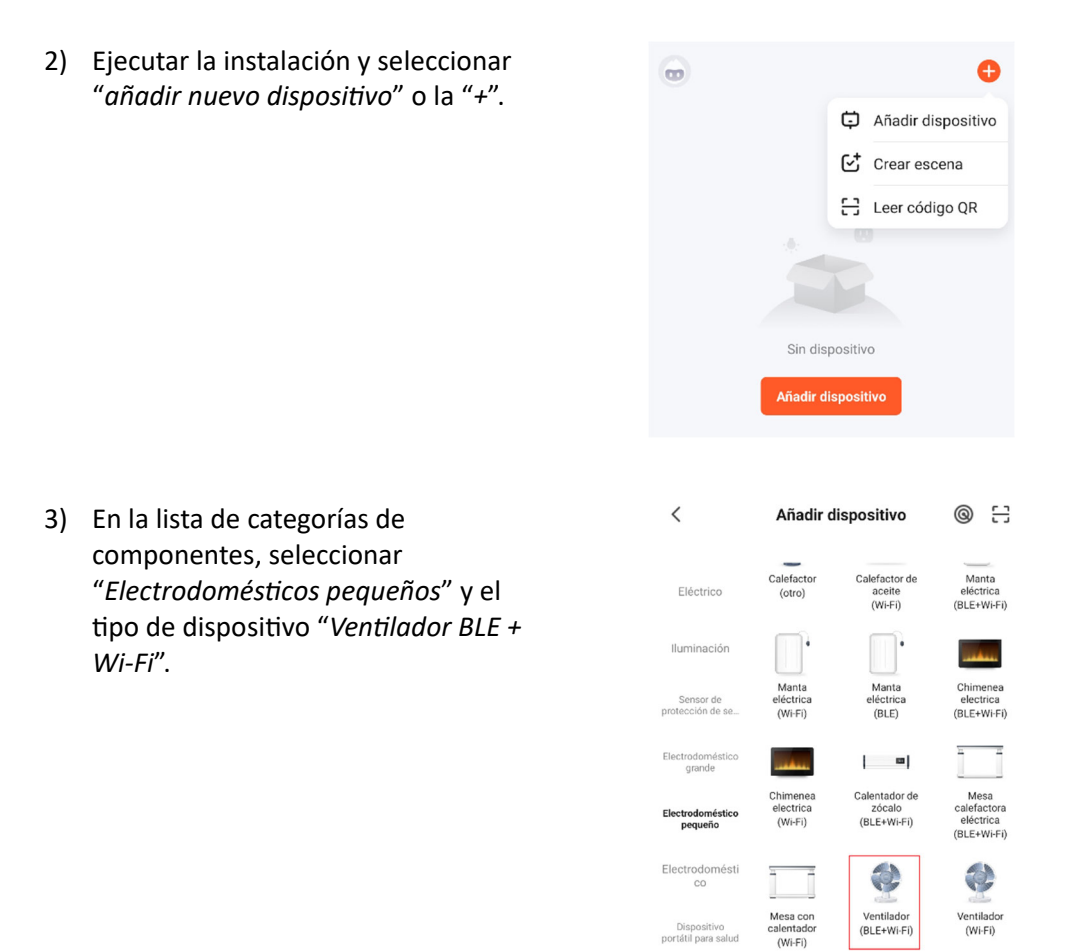

4) El dispositivo deberá de apagarse primeramente y reiniciarlo, para ello se mantendrá el botón de encendido aproximadamente 5 segundos hasta que la en la pantalla parpadee la letra "F", esto significará que el ventilador entrará en modo vinculación.

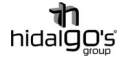

Un parpadeo rápido en la pantalla (letra "F") del ventilador, indicará que la conexión a la red Wifi es normal, en cambio un parpadeo lento significará que la conexión es lenta y puede dar problemas en la señal y el conexionado.

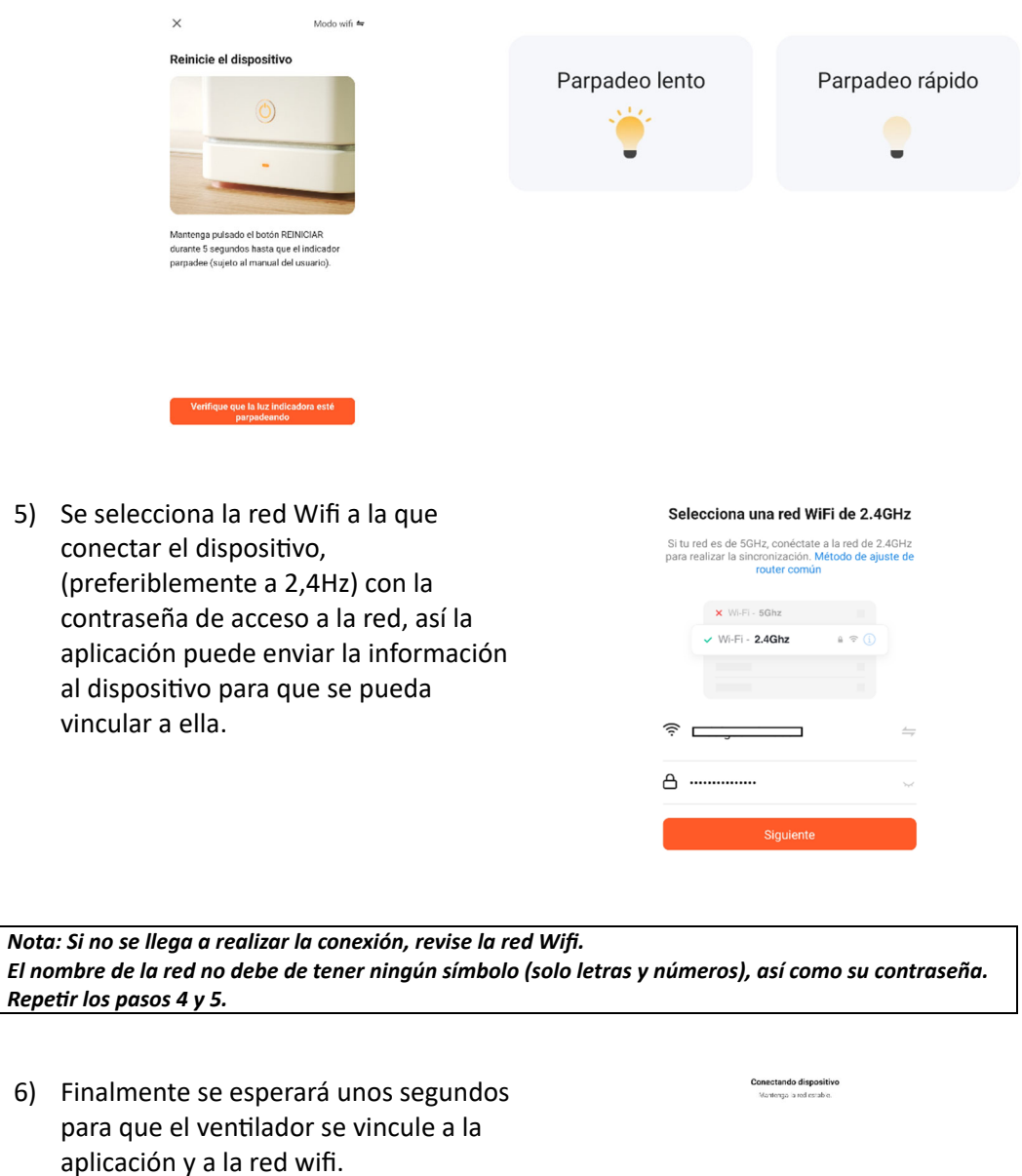

01:54

 $\begin{tabular}{|c|c|c|c|} \hline \raisebox{-1.5pt}{$\bullet$} & $\alpha$ & $\beta$ & $\beta$ \\ \hline \raisebox{-1.5pt}{$\bullet$} & $\alpha$ & $\beta$ & $\beta$ & $\beta$ \\ \hline \raisebox{-1.5pt}{$\bullet$} & $\alpha$ & $\beta$ & $\beta$ & $\beta$ \\ \hline \raisebox{-1.5pt}{$\bullet$} & $\alpha$ & $\beta$ & $\beta$ & $\beta$ \\ \hline \raisebox{-1.5pt}{$\bullet$} & $\alpha$ & $\beta$ & $\beta$ & $\beta$ \\ \hline \raisebox{-1.5pt}{$\bullet$} & $\beta$ & $\beta$ & $\beta$ & $\beta$ \\ \hline \raisebox{-1.5$ 

Ya vinculado el ventilador, se le podrá cambiar el nombre y darle ordenes en la:

- Temporización a la conexión/desconexión
- Rango horario de funcionamiento
- Control de velocidad

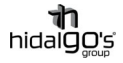

## Vinculación con Amazon Alexa

El venƟlador es completamente compaƟble con *Amazon Alexa*, de modo que se le podrá asignar ordenes y configuraciones a través misma como por control de voz.

Para realizar vinculación, se utilizará la aplicación *Tuya Smart* como pasarela por medio de los siguientes pasos:

- 1) Instalar Descargar la aplicación *Amazon Alexa* y registrase/iniciar sesión.
- 2) Ir a la sección "*Mis skills de hogar*" en la parte de dispositivos

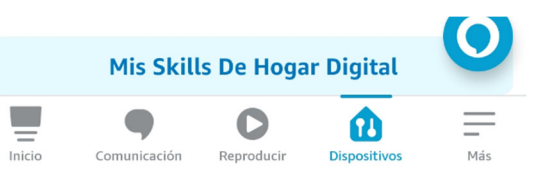

3) Buscar a través de "*Hogar digital*" la aplicación *Smart Tuya* y seleccionarla en el listado de aplicaciones encontradas

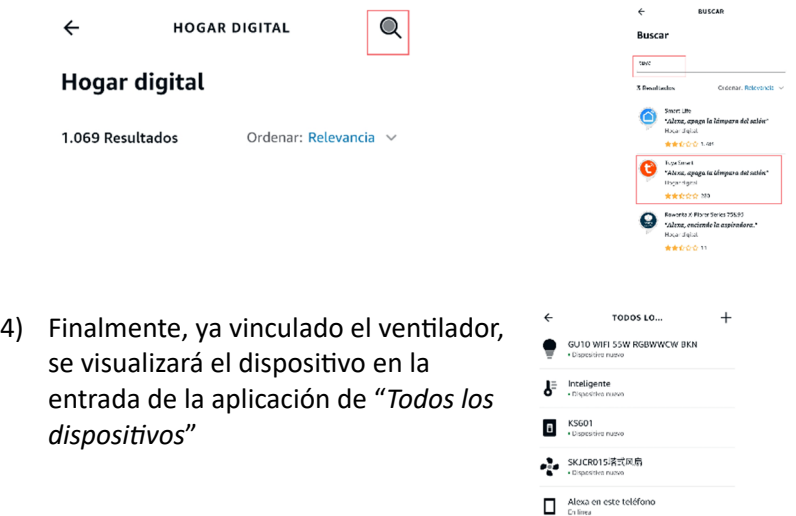

Amazon Alexa tiene la función de ejecutar ordenes a los dispositivos a través de la función "*Control de voz*", para ver algunos ejemplos de esta función, se ha renombrado al venƟlador de torre como "Ventilador 1":

- *Hola Alexa, enciende "VenƟlador 1"*
- *Hola Alexa, aumenta/disminuye la velocidad del "ventilador 1"*
- *Hola Alexa, establece el "VenƟlador 1" en 9 velocidades*
- *Hola Alexa, enciende/apaga el "VenƟlador 1" en 10 minutos*

*Nota: El nombre del disposiƟvo ha de ser asignado por el usuario*

*Nota: Para descubrir nuevos dispositivos, se podrá realizar a través de la aplicación (refrescando la entrada de "disposiƟvos") o por control de voz, diciendo "Alexa, descubre disposiƟvos), estos se actualizarán transcurridos 20 segundos.*

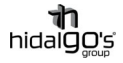

## Vinculación con Google Home

El venƟlador es completamente compaƟble con Google Home, de modo que se le podrá asignar órdenes y configuraciones a través de la aplicación *Google Home* como por el control de voz.

Para realizar la vinculación, se utilizará la aplicación *Tuya Smart* como pasarela por medio de los siguientes pasos:

- 1) Instalar Descargar la aplicación *Google Home* y registrase/iniciar sesión.
- 2) Dentro de la aplicación, en la pestaña de "*Añadir disposiƟvos*", seleccionar "*Funciona con Google*" para vincular los disposiƟvos configurados en *Tuya Smart*.

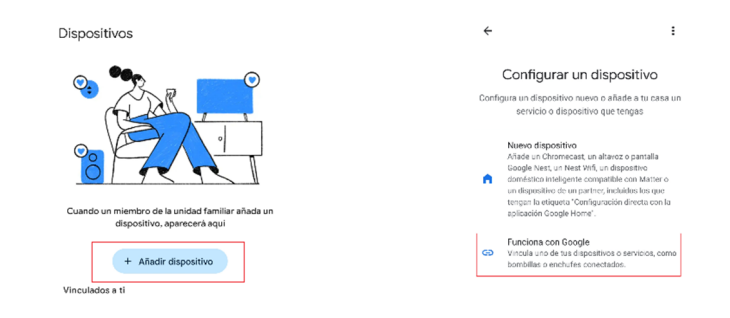

3) En la pestaña "*Control de casa*", buscar la aplicación *Tuya Smart* y seleccionarla.

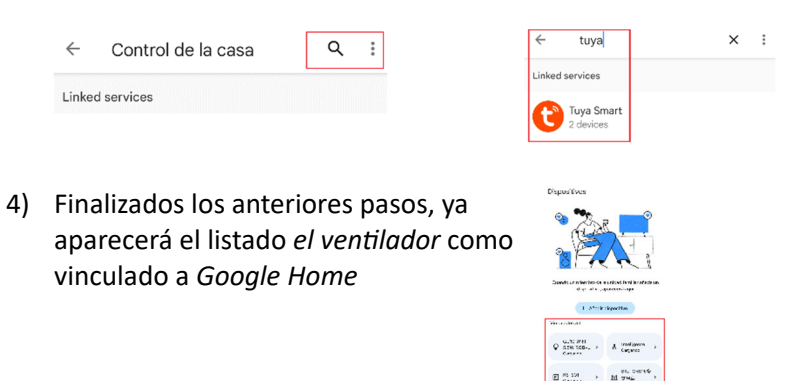

*Google Home* tiene la función de ejecutar órdenes a los dispositivos a través de la función "*Control de voz*", para ejemplificar dicha función, se ha renombrado al venƟlador de torre como "*VenƟlador 1*":

- *Ok Google, enciende "VenƟlador 1"*
- Ok Google, aumenta/disminuye la velocidad del "ventilador 1"
- *Ok Google, establece el "VenƟlador 1" en 9 velocidades*
- *Ok Google, enciende/apaga el "VenƟlador 1" en 10 minutos*

*Nota: El nombre del disposiƟvo ha de ser asignado por el usuario*